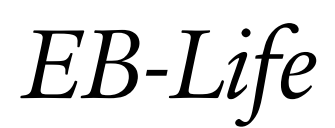

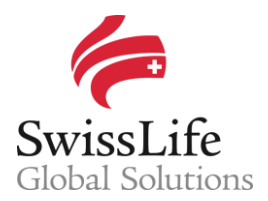

SWISS LIFE NETWORK PLATFORM FOR YOUR INFORMATION AND OUR COLLABORATION

# *Network Searches Guide*

# Login to EB-Life

Connect on https://www.swisslifecorporateclients.com (Google Chrome recommended) and login with your Email, your Password and the Activation Code sent by sms.

- If you do not have access to EB-Life, please fill in the form on http://www.swisslife-global.com/onlineservices/EB-Life/EB-Life-request.html.
- If your access is denied or if you face login problems, please contact us via employeebenefits@swisslife.com.

## Open the list of Network search queries

- Click on <Communication> and select <Network Search Query> to display the list of all queries.
- Click on the specific Multinational Company you would like to update.

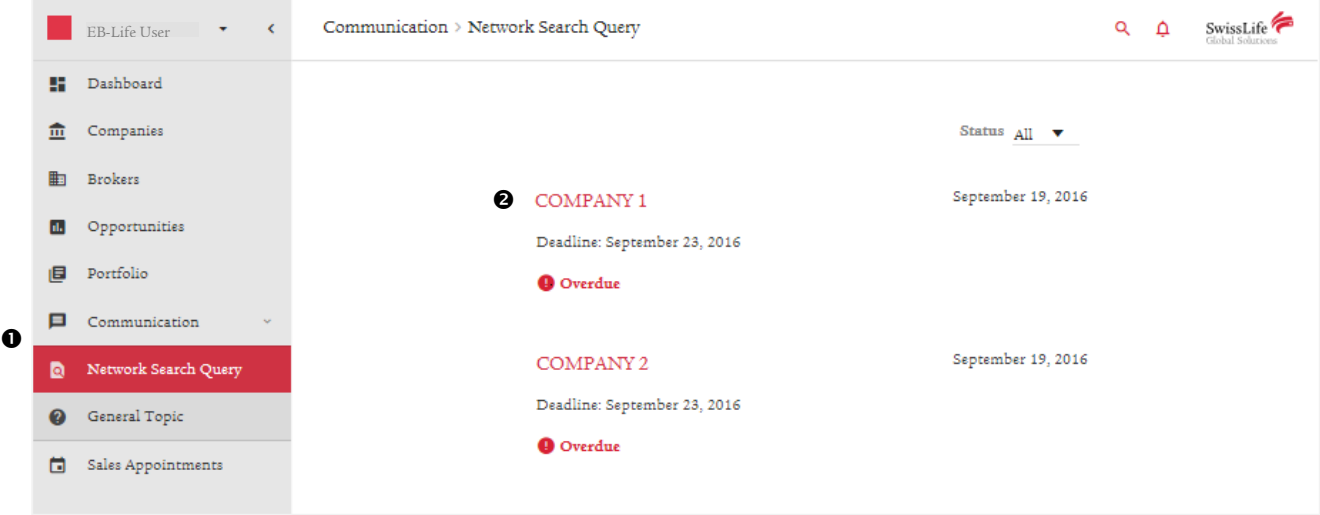

#### Change/update contracts information already registered

Click on the arrow next to contract number to open the form.

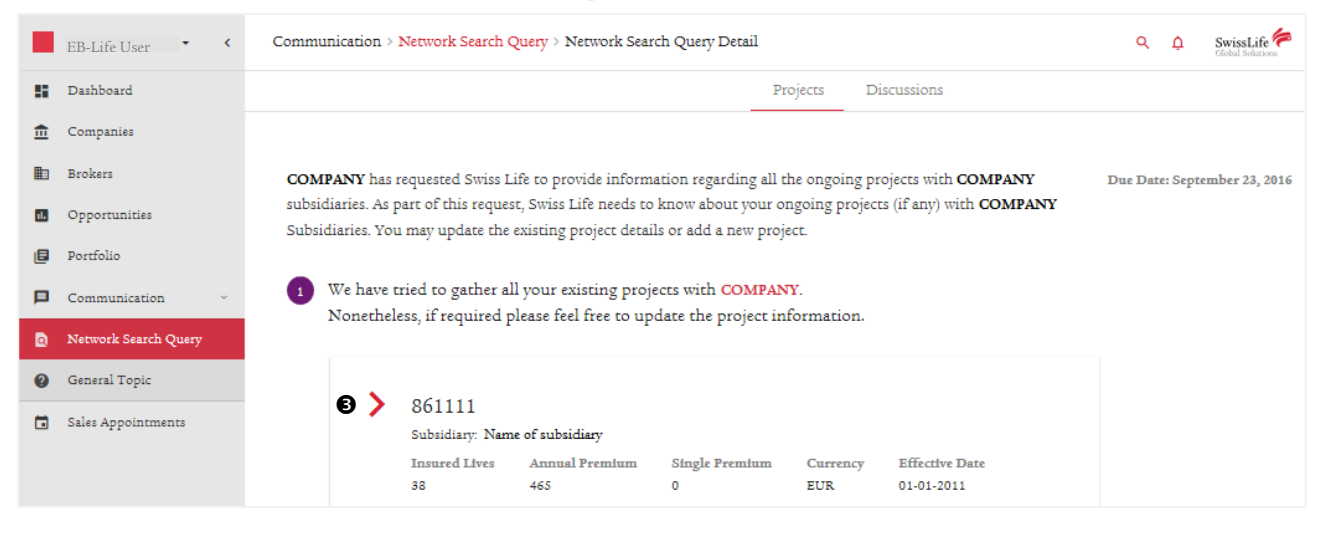

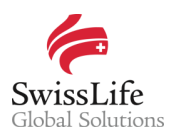

- Update the respective fields and tick-boxes according to your latest information.
- Fill in the <Remarks> field if you don't find the correct contract holder listed as subsidiary, if the contract number has changed or if you have any other relevant information such as in case a contract has been cancelled and is no longer in force.

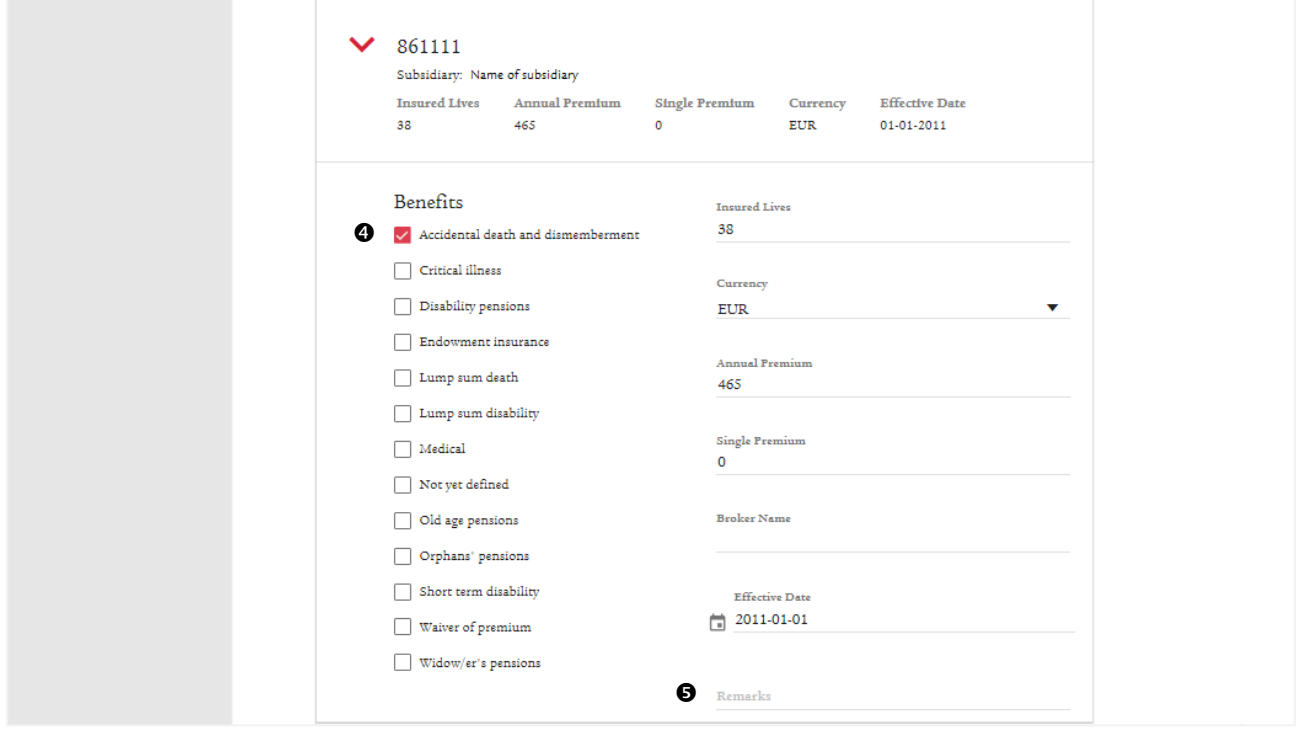

## Add a new contract

- **O** All contracts not yet listed in *EB-Life* can be added in Section 2 of a Network Search.
- $\bullet$  Click on the arrow to unfold the form to register a new contract.

In case the respective subsidiary is not available, please choose one and indicate the correct name in the <Remarks> field of the respective newly added contract.

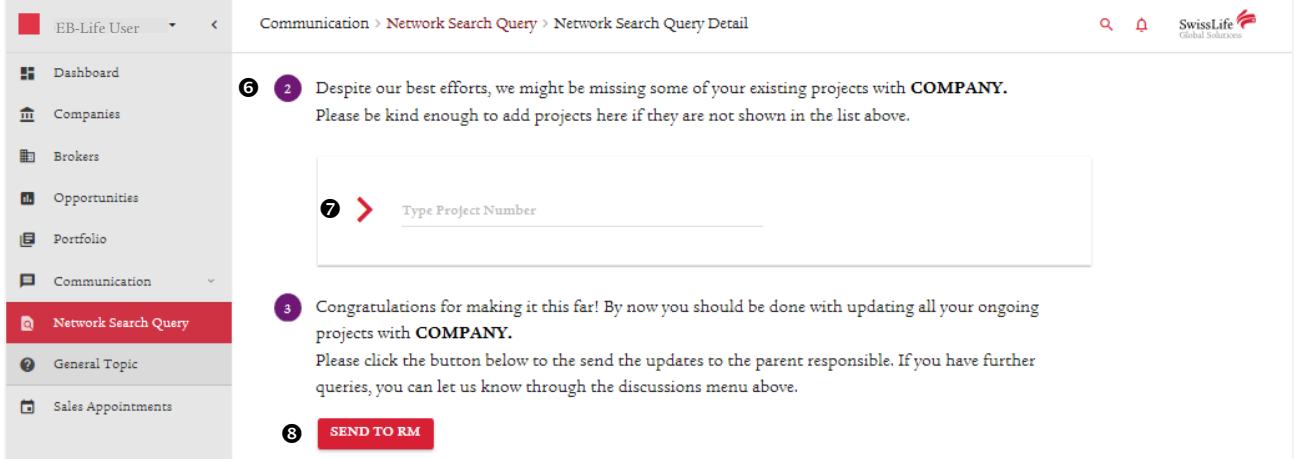

#### Submit a Network search query

 Once all updates are done and additional contracts have been registered (if applicable), click on the <Send to RM> button to transmit your summarized feedback to Swiss Life Network.

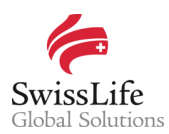

 Send an additional message in the <Discussions> tab to inform us that there is currently no business in force if no contracts are registered or no additional contract need to be added.

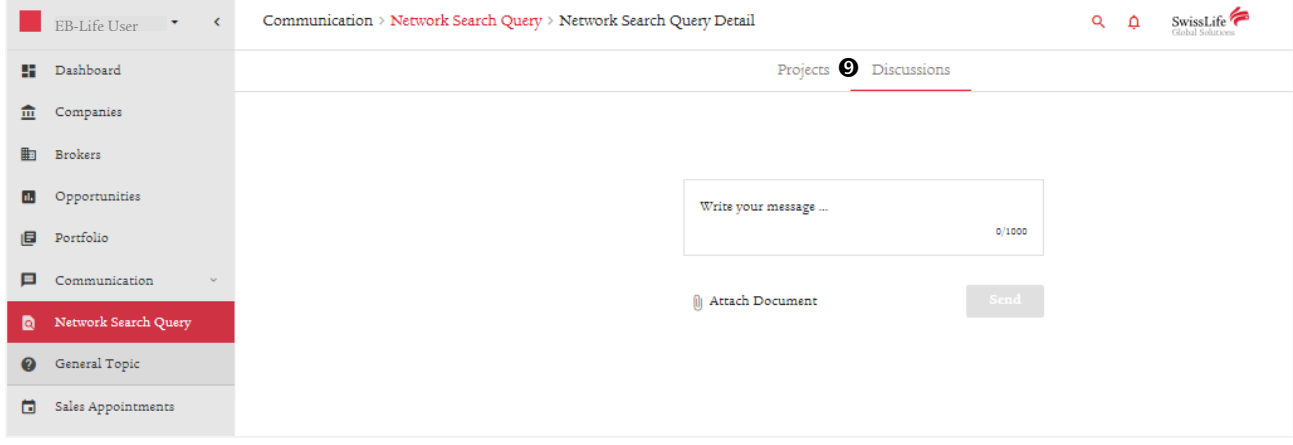

## Follow up the outcome of a Network search query

All communication related to Network Searches is always accessible in the <Discussions> tab where you can follow up the outcome and next steps of the query. You can also always contact the respective Relationship Manager in relation to a multinational company.

## Important notice

Privacy and confidentiality of all your data is guaranteed. All of your information submitted via EB-Life cannot be viewed by any other Network Partner than you. Any of your local contracts, quotations and opportunities and its related information can only be seen by you.